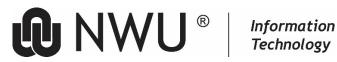

# NWU TEMPLATES

NWU official templates for Word, Excel, and PowerPoint, is now available from the NWU's Microsoft 365 environment.

# 1 Instructions

To use an official NWU template, please make sure of the following:

- Please make sure that your PC/Laptop is connected to the internet.
- Please make sure that you are signed-in to Microsoft 365 from the specific application (Excel, PowerPoint, • or Word)

## 2 Resources

Using the templates from Microsoft Word, Excel, or PowerPoint

- Click file New. .
- Click North-West University and choose the template you want to use. •
- Follow the instructions and save the document. •

# Naming of the templates 3

- Institution specific template names start with IO •
- Mahikeng specific template names start with MC •
- Potchefstroom Campus specific template names start with PC\_ •
- Vanderbijlpark Campus specific template names start with VC •
- Template names that is relevant for all staff start with NWU •

## Before your start 4

Ensure that the following settings are in place.

## Trusted Locations (for MS Word, MS Excel and MS PowerPoint) 4.1

- Click File > Options > Trust Center •
- Then click on the Trust Center Settings... button at the right-hand side (cancel when it asks for your firewall id and password - this can be up to 4 times)
- Choose Trusted locations.
- Ensure the Allow Trusted Locations on my network option (at the bottom of the screen) is checked.

#### Macro Settings (for MS Word, MS Excel and MS PowerPoint) 4.2

- Click File > Options > Trust Centre > Macro Settings
  - Ensure that the Disable all macros with notification option is checked.
  - Ensure that the Trust access to the VBA project object model is also checked.

Please remember that the updated version of a template will always be available from the Microsoft 365 Environment.

Original details: (12098795) C:\Users\12098795\OneDrive - North-West University\Desktop\NWU Templates.docm

<sup>16</sup> May 2023 Current details: (12098795) https://nwuac-my.sharepoint.com/personal/petra\_gainsford\_nwu\_ac\_za/Documents/Desktop\NWU Templates (AutoRecovered).docm 19 May 2023